#### Shell Script

Dr. Vivek Shrivastava IIPS, DAVV

- #!/bin/sh
- $•$ #hi
- echo "Hello, world!"
- exit 0

- $\cdot$  #!/bin/sh
- $\bullet$  # himike
- name=Mike
- echo "Hello, \$name!"
- $\cdot$  exit 0

- #!/bin/sh
- # rem
- rm junk
- echo "The return code from rm was \$?"
- exit 0

• The return code from rm was  $0/2 \rightarrow e$  exist/not exist

- #!/bin/sh
- # quiet
- rm junk 2>/dev/null
- echo "The return code from rm was \$?"
- exit 0

- #!/bin/sh
- # pars echo
- "There are \$# parameters."
- echo "The parameters are  $\frac{1}{2}$   $\omega$ "
- echo "The script name is \$0"
- echo "The first parameter is \$1"
- echo "The second parameter is \$2"
- exit 0
- To run:-pars apple orange

- #!/bin/sh
- $\bullet$  # hiyou
- name='whoami'
- echo "Hello, \$name!"
- $\cdot$  exit 0

- $\#!/bin/sh$
- # countem
- echo "File  $\forall$ "\$1 $\forall$ " contains  $\forall$ exactly 'wc  $$1$  | cut -c6-7' lines."  $exit<sub>0</sub>$

 $unix[25]$  countem text File "text" contains exactly 21 lines.

# The if Conditional

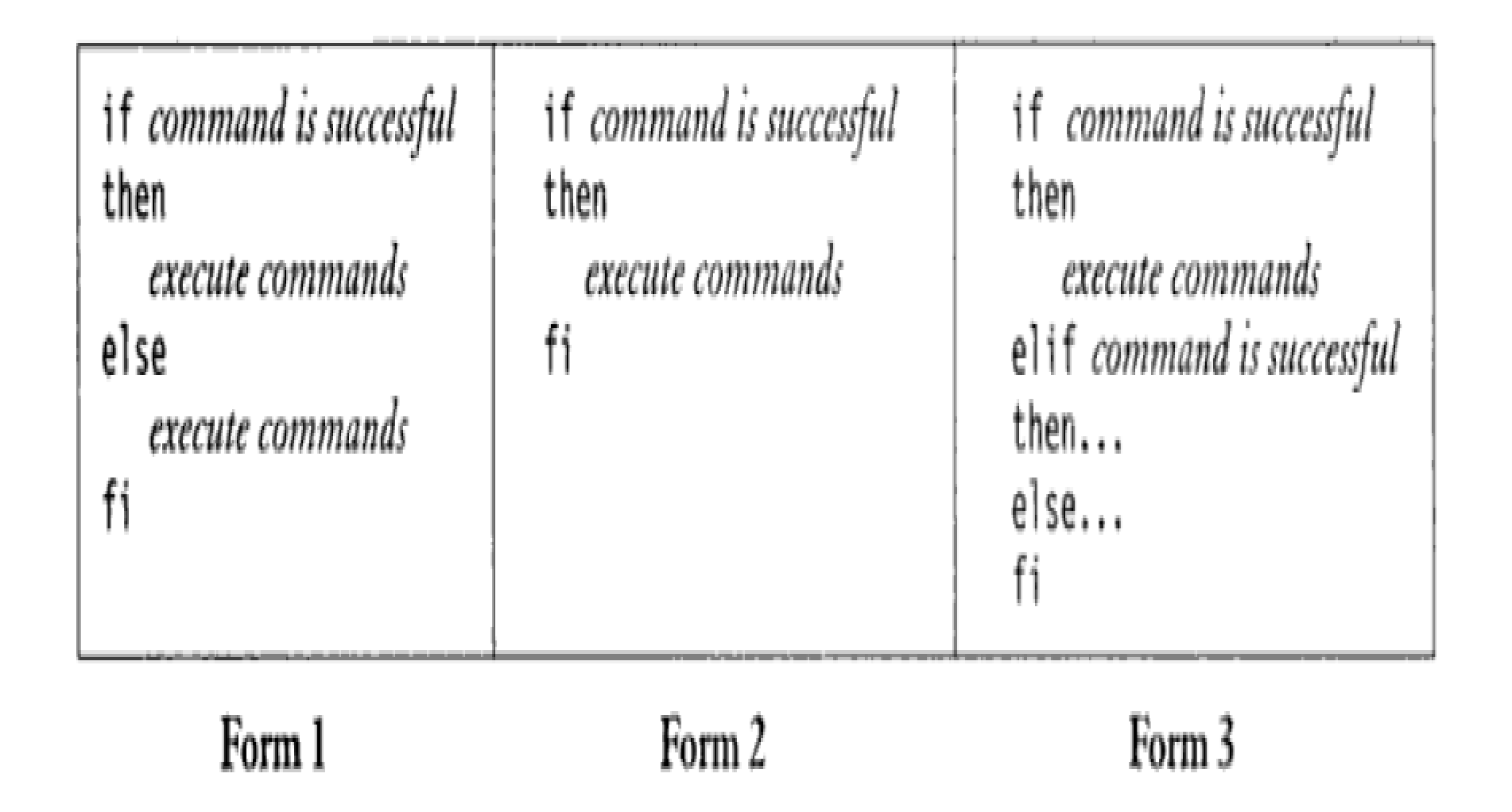

\$ emp3.sh ftp ftp:\*:325:15:FTP User:/users1/home/ftp:/bin/true Pattern found - Job Over \$ emp3.sh mail Pattern not found

```
#!/bin/sh
# emp3.sh: Using if and else
#
if grep "$1" /etc/passwd 2>/dev/null # Search username at beginning of line
then
       echo "Pattern found - Job Over"
else
       echo "Pattern not found"
fi
```
# 14.7 USING test AND [] TO EVALUATE EXPRESSIONS

- Compares two numbers.
- Compares two strings or a single one for a null value.
- Checks a file's attributes.
- and numerically compare them:

```
$ x=5; y=7; z=7.2
 test 5x - eq 5y; echo 5?test 5x - 1t 5y; echo 5?test x -gt sy; echo x?
 test $z -eq $y; echo $?0
```

```
Not equal
True
7.2 is not greater than 7!
7.2 is equal to 7!
```
#### Shell script for finding greatest of two numbers

#shell script to find the greatest of two numbers

```
echo "Enter Num1"
read num1
echo "Enter Num2"
read num2
```

```
if [ $num1 -gt $num2 ]
then
    echo $num1
else
    echo $num2
fi
```
read function used to get the input from the user.

-gt stands for greater than.

#### Shell script for finding greatest of three numbers

#shell script to find the greatest of three numbers

```
echo "Enter Num1"
read num1
echo "Enter Num2"
read num2
echo "Enter Num3"
read num3
if \int \sin \theta -gt $num2 ] && \int \sin \theta -gt $num3 ]
then
    echo Snum1
elif [ $num2 - gt $num1 ] && [ $num2 - gt $num3 ]
then
    echo $num2
else
    echo $num3
fi
```
read function used to get the input from the user.

-gt stands for greater than.

&& represents the logical AND condition.

#shell script to print numbers 1 to 100 #using while loop and expr

 $i=1$ while  $[ $i - le 100 ]$ do echo \$i  $i = \exp r$ \$i + 1' done

#### Shell script to print sum of all digit using expr

```
#sum of all digits - shell script
echo "Enter a number"
read num
sum = 0while [\sin \theta - \sin \theta]do
    mod='expr $num % 10' #It will split each digits
    sum='expr $sum + $mod' #Add each digit to sum
    num='expr $num / 10<sup>*</sup> #divide num by 10.
done
```
echo \$sum

#### For loop

- $\#$ !/bin/sh
- # adder
- $sum=O$
- for x in \$0
- do
	- $sum="math>expr$   $$sum + $x^2$
- done
- echo "The sum is \$sum." exit O

unix [44] adder 1 2 3 4 5 The sum is 15.

#### case EXPRESSION in

PATTERN\_1) **STATEMENTS B B** 

PATTERN\_2) **STATEMENTS** 5 F

PATTERN\_N) **STATEMENTS**  $\overline{1}$ 

 $\star$ ) **STATEMENTS**  $\mathbf{B}^{\mathrm{H}}=\mathbf{B}^{\mathrm{H}}$  .

esac

#### #!/bin/bash

 $-3 - 3$ 

```
echo -n "Enter the name of a country: "
read COUNTRY
```
echo -n "The official language of \$COUNTRY is "

```
case SCOUNTRY in
```

```
Lithuania)
     echo -n "Lithuanian"
     \frac{\partial}{\partial t}=\frac{\partial}{\partial t}
```

```
Romania | Moldova)
 echo -n "Romanian"
```

```
Italy | "San Marino" | Switzerland | "Vatican City")
  echo -n "Italian"
  \frac{1}{2} , \frac{1}{2}
```

```
\star)
 echo -n "unknown"
 -7.7
```

```
esac
```

```
$ cat yorno.sh
#!/bin/bash
echo -n "Do you agree with this? [yes or no]: "
read yno
case $yno in
        [yY] | [yY][Ee][Ss] )
                echo "Agreed"
                 -3.3[nN] | [n|N][O|o] )
                 echo "Not agreed, you can't proceed the installation";
                 exit 1-3*) echo "Invalid input"
            \frac{1}{2}
```
### **cpio command**

- **cpio** stands for "**copy in, copy out**". It is used for processing the archive files like *\*.cpio* or *\*.tar*.
- This command can copy files to and from archives.
- **Copy-out Mode:** Copy files named in name-list to the archive
	- cpio -o < name-list > archive
- **Copy-in Mode:** Extract files from the archive – cpio -i < archive

```
linux@ubuntu:~/files$ ls
lfile file2
linux@ubuntu:~/files$ ls | cpio -ov > /home/linux/compress.cpio
lfile
|file2
1 block
linux@ubuntu:~/files$
```

```
linux@ubuntu:~/files$ ls
linux@ubuntu:~/files$ cpio -iv < /home/linux/compress.cpio
file
file2
1 block
linux@ubuntu:~/files$
```
### Command:-dd

- **dd** is a command-line utility for Unix and Unixlike operating systems whose primary purpose is to convert and copy files.
- **To backup the entire harddisk**
	- **dd if = /dev/sda of = /dev/sdb**
	- *"if"* represents inputfile, and *"of"* represents output file. So the exact copy of */dev/sda* will be available in */dev/sdb*.

#### Unix / Linux - Using Shell Variables **Variable Names**

- The name of a variable can contain only letters (a to z or A to Z), numbers (0 to 9) or the underscore character  $($ ).
- By convention, Unix shell variables will have their names in UPPERCASE.
- The following examples are valid variable names -

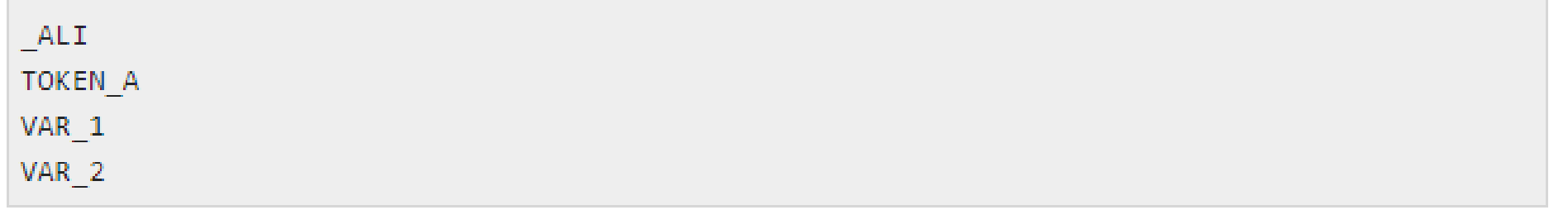

Following are the examples of invalid variable names  $-$ 

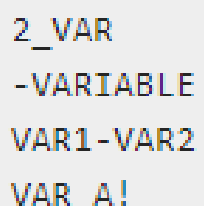

The reason you cannot use other characters such as  $\mathbf{l}$ ,  $\dot{\mathbf{r}}$ , or - is that these characters have a special meaning for the shell.

#### Defining Variables

Variables are defined as follows -

variable\_name=variable\_value

For example -

NAME="Zara Ali"

The above example defines the variable NAME and assigns the value "Zara Ali" to it. Variables of this type are called **scalar variables**. A scalar variable can hold only one value at a time.

Shell enables you to store any value you want in a variable. For example  $-$ 

VAR1="Zara Ali" VAR2=100

#### **Accessing Values**

To access the value stored in a variable, prefix its name with the dollar sign  $(\text{S})$  -

#### The above script will produce the following value  $-$

#### Zara Ali

#### **Read-only Variables**

Shell provides a way to mark variables as read-only by using the read-only command. After a variable is marked read-only, its value cannot be changed.

For example, the following script generates an error while trying to change the value of NAME  $=$ 

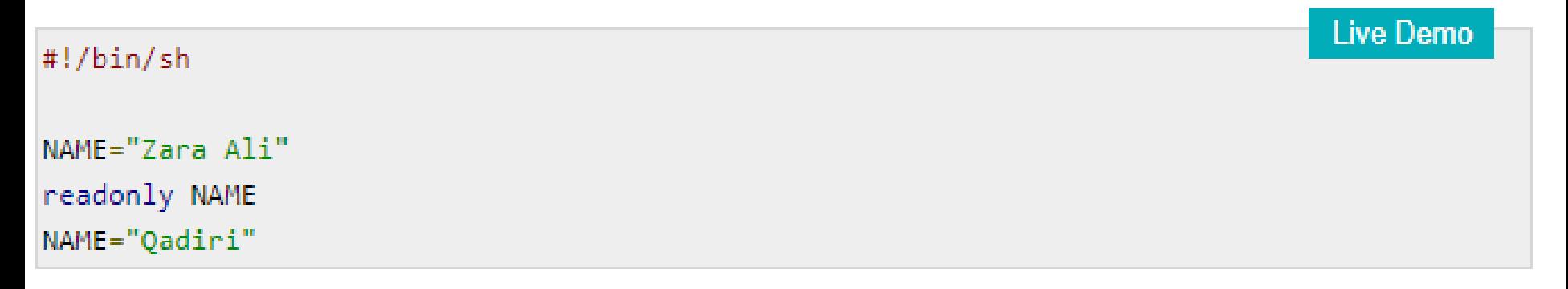

The above script will generate the following result  $-$ 

```
/bin/sh: NAME: This variable is read only.
```
#### Unsetting Variables

Unsetting or deleting a variable directs the shell to remove the variable from the list of variables that it tracks. Once you unset a variable, you cannot access the stored value in the variable.

Following is the syntax to unset a defined variable using the **unset** command  $\vdash$ 

unset variable name

The above command unsets the value of a defined variable. Here is a simple example that demonstrates how the command works  $\sim$ 

 $\#!/bin/sh$ 

NAME="Zara Ali"

unset NAME

echo \$NAME

The above example does not print anything. You cannot use the unset command to unset variables that are marked readonly.

### Shell Variables

Several system defined variables are set for you when you log in.

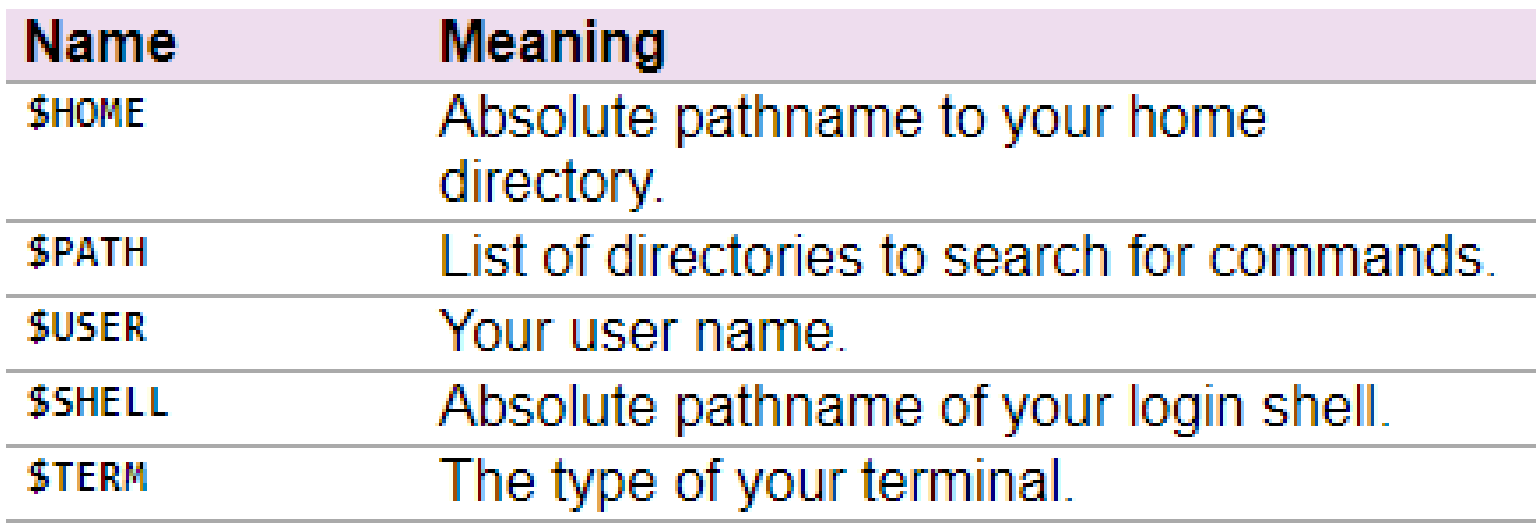

### Environment variables

- Environment variables are variables that are set up in your shell when you log in.
- They are called "environment variables" because most of them affect the way your Unix shell works for you.
	- One points to your home directory and another to your history file.
	- One identifies your mail file, while another controls the colors that you see when you ask for a file listing.
	- Still another sets up your default search path.

#### How to set environment variables?

#### To set a global ENV

\$ export NAME=Value

 $O<sub>1</sub>$ 

\$ set NAME=Value

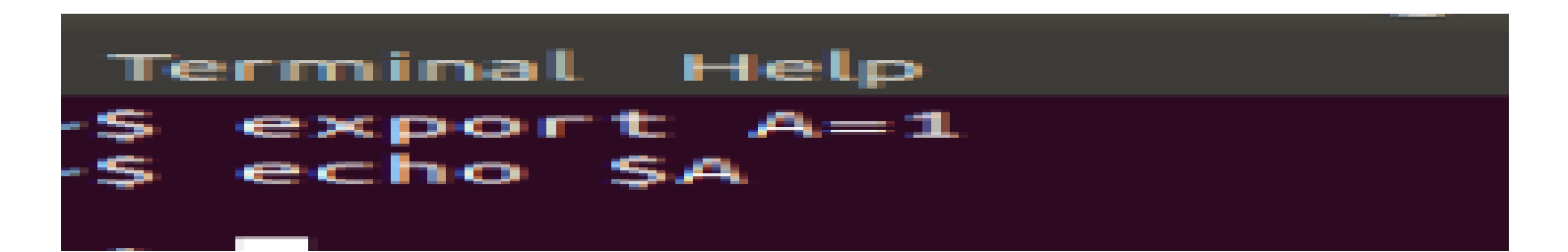

To set a local ENV

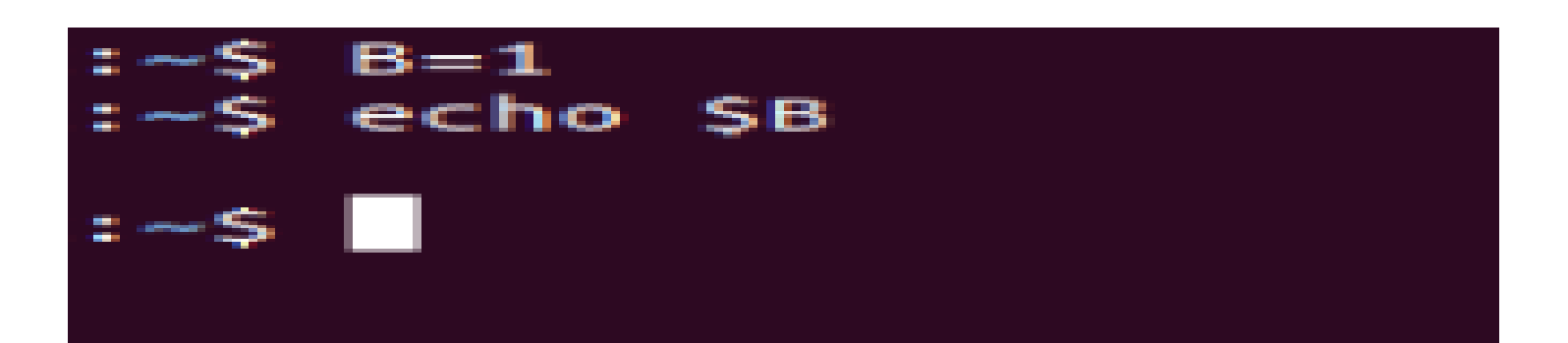

# Bibliography

- 1. https://www.rpi.edu/dept/arc/training/shell/slides .pdf
- 2. Unix Concepts And Applications , Das, Sumitabha Operating systems (Computers) - 2006
- 3. <https://www.log2base2.com/shell-script-examples>
- 4. <https://linuxize.com/post/bash-case-statement/>
- 5. [https://image.slidesharecdn.com/slides-](https://image.slidesharecdn.com/slides-170508152118/95/slides-28-638.jpg?cb=1494256903)[170508152118/95/slides-28-](https://image.slidesharecdn.com/slides-170508152118/95/slides-28-638.jpg?cb=1494256903) [638.jpg?cb=1494256903](https://image.slidesharecdn.com/slides-170508152118/95/slides-28-638.jpg?cb=1494256903)

# Bibliography

- 6. [https://www.geeksforgeeks.org/cpio](https://www.geeksforgeeks.org/cpio-command-in-linux-with-examples/)[command-in-linux-with-examples/](https://www.geeksforgeeks.org/cpio-command-in-linux-with-examples/)
- 7. https://www.tutorialspoint.com/unix/unixusing-variables.htm
- 8. https://www.geeksforgeeks.org/environment -variables-in-linux-unix/